# **Product Campaigns**

### Overview

Product Campaigns are a simple way to feature a group of products on a website. Campaign products might be sale items, top sellers, highlighted brands, or any other criteria you fancy.

With Commerce Vision's Ecommerce Platform, you can track the number of visits, product views, and sales for the products in your campaign. Adding, removing, and editing campaigns is quick and easy. Your Ecommerce team can even drag and drop an entire campaign from one location to another on the page.

**NOTE -** Bear in mind that advertising campaigns on your website, e.g., home page, can use up resources and slow page load speeds down. It is suggested your website be tested for page load speeds, e.g., with tools such as PageSpeed, after adding a campaign banner.

This guide will step you through the process of creating, editing, and displaying a product campaign.

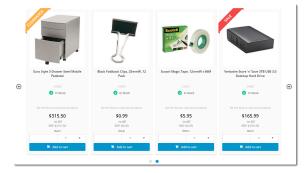

## Create a Campaign

| Campaigns                                                                                                    |                                                                                                    |                                                                                       | © /                                                         | Add New Campaign     |
|----------------------------------------------------------------------------------------------------|----------------------------------------------------------------------------------------------------|---------------------------------------------------------------------------------------|-------------------------------------------------------------|----------------------|
| • Featured Product Campaigns                                                                                        | Highlight the products you really want<br>you can feature any item in a product                                                                                                    |                                                                                       | wcase clearance items, or advertise seasonal specials. What | tever the category,  |
|                                                                                                    | Here you can add a new campaign, or<br>Slider widget .                                                                                                    | access your current and previous campaigns. Once y                                    | our campaign has been created, simply display it on your si | te with the Campaign |
|                                                                                                    | 🖆 See our How-to guide on CV Conn                                                                                                    | ect Uew campaign reports in Google Analytics                                          |                                                             |                      |
|                                                                                                    |                                                                                                    |                                                                                       |                                                             |                      |
| ive the compaign a Dec                                                                                              | corintian and dofina                                                                                                    | the Start and End Date                                                                |                                                             |                      |
| aive the campaign a Des                                                                                             | cription and denne                                                                                                    | the Start and End Date                                                                | \$3.                                                        |                      |
|                                                                                                    | Description *                                                                                                    | Start Date *                                                                          | End Date *                                                  |                      |
| Campaign Details                                                                                                    |                                                                                                    |                                                                                       |                                                             | Ē                    |
| Campaign Details Name and dates for this campaign Now add products. Enter                                           | Description *<br>Currently Trending                                                                                                    | Start Date * 14/02/2017                                                               | End Date *                                                  |                      |
| Campaign Details Name and dates for this campaign Now add products. Enter past three characters. Products Products  | Description *<br>Currently Trending                                                                                                    | Start Date * 14/02/2017                                                               | End Date * ()) 14/04/2017                                   |                      |
| Campaign Details Name and dates for this campaign Now add products. Enter east three characters. Products Products  | Currently Trending                                                                                                    | start Date * 14/02/2017 description into the look                                     | End Date * ()) 14/04/2017                                   |                      |
| Campaign Details Name and dates for this campaign Now add products. Enter least three characters. Products Products | Currenty Trending                                                                                                    | start Date * 14/02/2017 description into the look                                     | End Date * ()) 14/04/2017                                   |                      |
| Campaign Details Name and dates for this campaign Now add products. Enter least three characters. Products Products | Description * Currently Trending the product code or desk (V333) HON Metro Single Pedestal Desl (V333) HON Metro Single Pedestal Desl (V333) OFM Steel Teacher's Desk, Doub                                                                                                    | start Date * 14/02/2017 description into the look                                     | End Date * ()) 14/04/2017                                   |                      |
| Campaign Details Name and dates for this campaign Now add products. Enter least three characters. Products Products | Description * Currently Trending the product code or desk (V333) HON Metro Single Pedestal Desi (V333) HON Metro Single Pedestal Desi (V333) ON Metro Single Pedestal Desi (V333) ON Metro Single Pedestal Desi (V333) ON Metro Single Pedestal Desi (V333) ON Metro Single Pedestal Desi (V333) ON Metro Single Pedestal Desi (V333) ON Metro Single Pedestal Desi (V333) ON Metro Single Pedestal Desi (V333) ON Metro Single Pedestal Desi | start Date * 14/02/2017 description into the lood                                     | End Date * ()) 14/04/2017                                   |                      |
| Campaign Details<br>Name and dates for this campaign<br>Now add products. Enter<br>least three characters.          | Description * Currently Trending the product code or desk (V333) HON Metro Single Pedestal Desl (V333) HON Metro Single Pedestal Desl (V333) OFM Steel Teacher's Desk, Doub                                                                                                    | Start Date * 14/02/2017 description into the lood redestal Pedestal Pedestal Pedestal | End Date * ()) 14/04/2017                                   |                      |

6. Repeat Steps 4 & 5 for all required products in the campaign.

#### On this page:

- Overview
- Create a Campaign
- Export Products from a
- CampaignImport Products to the
- CampaignDisplay a Campaign
- Related help

7. You can drag and drop the products in the list to reorder them. This reflects the order in which they'll appear to your customers.

| \$   | Bt Aarbied Paper - Blue Peacock CV350        | O Delet |
|------|----------------------------------------------|---------|
| Plac | e Here                                       |         |
| ¢    | Ready, Set, Move Activity Set (CV205)        | O Delet |
| \$   | New Balance VIA Active USB Pedometer (CV111) | O Delet |

8. To remove a product, click Delete on the right hand side of the product.

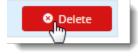

9. Click Save at the top of the page, and you're finished!

# Edit a Campaign

Once your campaign is created, it will appear as the latest tile on the Campaigns page. (NOTE - the most recently edited campaign will appear first.)

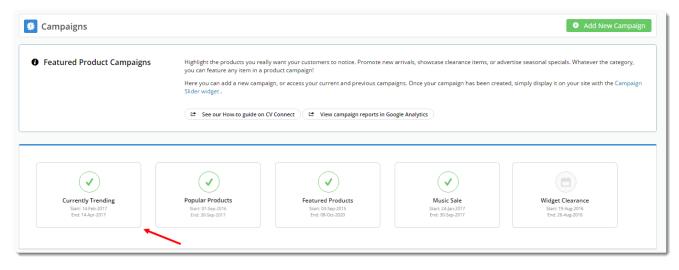

#### 1. Select the tile to view campaign details.

| Edit Campaign: Featured Products                    |                                                        |                   |                                 |                                 | Options Cancel      | Save       | Save 8 |  |  |
|-----------------------------------------------------|--------------------------------------------------------|-------------------|---------------------------------|---------------------------------|---------------------|------------|--------|--|--|
|                                                     |                                                        |                   |                                 | Delete Campaign                 |                     |            |        |  |  |
| 🗂 Campaign Details                                  | Description *                                          | Start 0           | Date *                          | Export Products                 |                     |            |        |  |  |
| ame and dates for this campaign                     | Featured Products                                      | 3/09              | 9/2015                          | Import Products                 |                     |            |        |  |  |
|                                                     |                                                        |                   |                                 |                                 |                     |            |        |  |  |
| Products                                            |                                                        |                   |                                 |                                 |                     |            |        |  |  |
| What's featured in this campaign                    | Add Product     Add Products                           |                   |                                 |                                 |                     |            |        |  |  |
|                                                     | Bongos (CV172)                                         |                   |                                 |                                 |                     |            | O Del  |  |  |
|                                                     | 🗘 uni-ball 207 Retractable Gel Pen, Medium (           | CV249)            |                                 |                                 |                     |            | O Del  |  |  |
|                                                     | Starter Acoustic Guitar (CV174)                        |                   |                                 |                                 |                     |            | 0 De   |  |  |
|                                                     | PENN Championship Tennis Balls - 12-Pack (CV118)       |                   |                                 |                                 |                     |            |        |  |  |
|                                                     | Euro Style 3-Drawer Steel Mobile Pedestal              |                   |                                 |                                 |                     |            | 0.0    |  |  |
|                                                     | Black Foldback Clips, 25mmW, 12 Pack (CV)              |                   |                                 |                                 |                     |            | 0 De   |  |  |
|                                                     | Verbatim Store 'n' Save 3TB USB 3.0 Deskto             |                   |                                 |                                 |                     |            | 0.0    |  |  |
|                                                     | + High Visibility Waterproof Safety Trousers           | (CV148)           |                                 |                                 |                     |            | 0.04   |  |  |
| Statistics                                          |                                                        | Total Impressions | Product Views via Direct Clicks | Product Views via Other Sources | Total Product Views | O Qty Sold | O Vali |  |  |
| ot seeing your stats? Make sure Tracking is enabled | Borgos                                                 |                   | 0                               | 10                              | 10                  | 3          |        |  |  |
| n the Campaign Silder Widget                        | uni-ball 207 Retractable Gel Pen, Medium               |                   | 0                               | 38                              | 38                  | 29         |        |  |  |
|                                                     | Starter Acoustic Guitar                                |                   | 0                               | 22                              | 22                  | 4          |        |  |  |
|                                                     | PENN Championship Tennis Balls - 12-Pack               |                   | 0                               | 23                              | 23                  | 13         |        |  |  |
|                                                     | Euro Style 3-Drawer Steel Mobile Pedestal              |                   | 0                               | 13                              | 13                  | 5          | \$1    |  |  |
|                                                     | Black Foldback Clips. 25mmW, 12 Pack                   |                   | 0                               | 5                               | 5                   | 41         |        |  |  |
|                                                     | Verbadim Store in' Save 3TB USB 3.0 Desktop Hand Drive |                   | 0                               | 5                               | 5                   | 0          |        |  |  |
|                                                     | High Visibility Waterproof Safety Trousers             |                   | 0                               | 1                               | 1                   | 0          |        |  |  |
|                                                     | Campaign Totals                                        |                   | 0                               | 117                             | 117                 | 95         | \$3    |  |  |
|                                                     |                                                        | 587               | 0                               | 141                             | 141                 | 25         | 53     |  |  |

- **2.** On this page, you can:
  - Edit the Description, Start, and End Dates
  - · Add and Remove Products
  - View Campaign Statistics (as long as tracking is enabled on the Campaign Slider Widget)
  - Delete a Campaign
  - Export and Import Products to the Campaign
- 4. Save your changes.

### Export Products from a Campaign

You can export the list of existing products in the campaign as a .csv file.

1. In the Options menu, select Export Products. The CSV file is automatically downloaded to your device.

## Import Products to the Campaign

You can add products and/or change the display order of existing products to the campaign. To add a product individually, click the +Add Product button. You can also import products in bulk. For this option

1. In the Options menu, select Import Products or click the Import Products button next to the + Add Products button.

|                 | Options | Cancel | 🕒 Save | 🕒 Save & D |
|-----------------|---------|--------|--------|------------|
| Delete Campaign |         |        |        |            |
| Export Products |         |        |        |            |
| Import Products |         |        |        |            |

 Create a CSV file for the products you want to import. In the Campaign Product Import page, you can download an example template. This template provides details of the headers needed and an example of a product.

|   | А                   | В           | С        |
|---|---------------------|-------------|----------|
| 1 | CampaignDescription | ProductCode | Sequence |
| 2 | Featured Products   | CV172       | 1        |
| 3 | Featured Products   | CV249       | 2        |
| 4 | Featured Products   | CV174       | 3        |
| 5 | Featured Products   | CV118       | 4        |
| 6 | Featured Products   | CV343       | 5        |
| 7 | Featured Products   | CV287       | 6        |
| 8 | Featured Products   | CV405       | 7        |
| 9 | Featured Products   | CV148       | 8        |
|   |                     |             |          |

3. For each product you want to import, enter these details:

- a. 'CampaignDescription', enter the Campaign Name
- b. 'ProductCode', enter the product's code
- c. 'Sequence', enter the number you want the product to display in the campaign.
- 4. Save the file.

#### Use Overwrite to change product display order

You can use Overwrite Import if you just want to resequence the order existing products display in a campaign. In the CSV file, under the 'Sequence' header, simply change the number for each existing product. For instance, we have changed 'CV148' so it displays first by changing its number to '1'. All other products will move down in the list. **I MPORTANT-** As you can see, it's the Sequence number that controls the display order, not the position the product sits in the CSV file.

|    | А                   | В           | С        |  |
|----|---------------------|-------------|----------|--|
| 1  | CampaignDescription | ProductCode | Sequence |  |
| 2  | Featured Products   | CV172       | 2        |  |
| 3  | Featured Products   | CV249       | 3        |  |
| 4  | Featured Products   | CV174       | 4        |  |
| 5  | Featured Products   | CV118       | 5        |  |
| 6  | Featured Products   | CV343       | 6        |  |
| 7  | Featured Products   | CV287       | 7        |  |
| 8  | Featured Products   | CV405       | 8        |  |
| 9  | Featured Products   | CV148       | 1        |  |
| 10 |                     |             |          |  |

5. In the **File Upload** section, for **Import Type**, select 'Append' if you want to add more products to the campaign, or 'Overwrite' to replace all existing products and their display orders.

6. Click Select files ....

7. Select the CSV file you created earlier.

8. Check the **Import Log** section for system messages about your import. If one or more products were successfully imported, Import Successful' is displayed.

You may see one or more other Import Log messages:

i. If the Import Type selected is 'Append' and the product is already in the campaign, this message is displayed. **Note**-'Line\_' tells you the product row number in the CSV file. Since the Header occupies Line 1, the first product will be 'Line 2' etc.

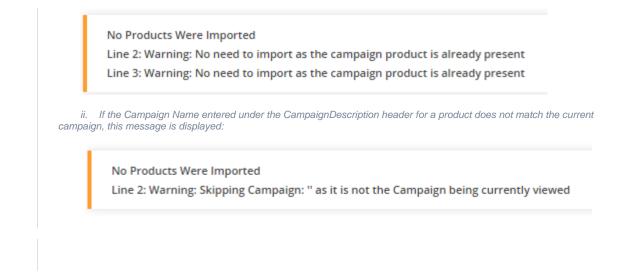

# Display a Campaign

Once your campaign is created, you can display it on your site with a widget.

- 1. In the CMS, go to the page you want the campaign to appear on. For example, **Content Other Pages & Templates**, and select the **Home page** template.
- 2. Select the appropriate zone according to your page layout, and click 'Add Widget'.
- 3. Search for 'Campaign Slider' and click 'Add Widget'.

| • | : Ca                   | mpaign Sli                                | der                                       |                                           |                                      |                                  | Add Widg   |
|---|------------------------|-------------------------------------------|-------------------------------------------|-------------------------------------------|--------------------------------------|----------------------------------|------------|
|   |                        | 1 0                                       |                                           |                                           |                                      |                                  |            |
|   | products.<br>Example e | roduct carousel in which<br>of Widget Use | campaign product tiles scroll             | scross the page. Content can              | scroll automatically, or the u       | ser can manually navigate ti     | hrough the |
|   |                        | an example of the widge                   | et in use:                                |                                           |                                      |                                  |            |
|   | Featured               | roducts                                   |                                           |                                           |                                      |                                  |            |
|   |                        | 10-                                       | penn<br>Maria                             | -                                         | Ţ                                    | <b>8</b> 0                       |            |
|   |                        | Searcer Accurate Guileer                  | PDNI Overspisnskip Tensis Balle - 12/Park | Ears Style 3-Creaser Steel Mobile Pedeoxi | Bank Faishank Cipe, Zimarid, 12 Pack | Search Magic Tape, 12mmilV v 00M |            |
|   | ۵                      | Ortha                                     | Corres                                    | erser                                     | enere<br>Die Sener 207               | 0000<br>• 5000 270               | •          |
|   |                        | \$72.19                                   | \$28.49                                   | \$313.03                                  | \$2.94                               | \$5.23                           |            |
|   |                        | #100<br>R00*1212.25                       | 4-07<br>HIP 125.55                        | 44/30/<br>R0P 5115.50                     | + 07<br>897 90 30<br>897 90 30       | 4507<br>R071525<br>R020          |            |
|   |                        | * Add to out                              | 1 Add to det                              | 🛔 🕷 Addite dati                           | 1 Add to cart                        | 1 Add to det                     |            |
|   |                        |                                           |                                           |                                           |                                      |                                  |            |
|   |                        | E Add to Company                          | CAMON Company                             | E Add in Company                          | CAMPS Company                        | 🗄 Antin Company                  |            |
|   |                        |                                           |                                           | • •                                       |                                      |                                  |            |

 Select your campaign from the 'Campaign' drop-down, and configure options as required. If you'd like statistics on your campaign's performance, tick the 'Track Campaign' option.

You can find full widget documentation here - Campaign Slider Widget.

| eneral Options | General Options  |                           |
|----------------|------------------|---------------------------|
| ommon Options  | Description      | Popular Products Campaign |
|                | Ø Layer *        | All Pages                 |
|                | Campaign Code    | Popular Products          |
|                | List Title       | Popular Products          |
|                | Title Icon       | cv-ico-general-stats      |
|                | Show Display Cou | nt With Title?            |
|                | Max Number Of F  | roducts * 10              |
|                | Use Zoned Produ  | rt Layout? 🕑              |
|                | Show As List?    |                           |
|                | Show Next Previo |                           |
|                | Track Campaign?  | ×                         |
|                | Hide Footer Zone | 2                         |
|                |                  |                           |
|                |                  |                           |

- 5. The carousel options give you control over the display and functionality of your campaign slider.
- 6. To change a value, highlight the option and click Edit.
- 7. Change the value and click **Update**.

| ame                            |       | Value                     |  |
|--------------------------------|-------|---------------------------|--|
| autoplayTimeout                |       | 3,000 +                   |  |
|                                |       |                           |  |
| 🛛 Cancel 🛛 🕀 Update            |       |                           |  |
|                                | •     |                           |  |
| Cancel Options                 |       |                           |  |
|                                | Value | Options                   |  |
| ting Carousel Options          | Value | Options<br>O Edit TRemove |  |
| iting Carousel Options<br>Name |       |                           |  |

8. You can add more features by clicking the down-arrow and selecting a feature-there are many to choose from.

| Name                                                                                               |                                   |          | Value  |          |                 |  |
|----------------------------------------------------------------------------------------------------|-----------------------------------|----------|--------|----------|-----------------|--|
| Please enter or select a N                                                                         | ame                               | •        | Please | enter or | r select a Name |  |
| items<br>The number of items (product tiles,<br>carousel stage at any one time<br>Default Value: 3 | banners, articles) visible on the |          |        |          |                 |  |
| margin<br>The right margin (in pixels) for each<br>Default Value: 0                                | item                              |          | ns     |          |                 |  |
| loop<br>Play carousel on infinite loop                                                             |                                   | <b>.</b> | Edit   | i f      | Remove          |  |
| autoplay                                                                                           | true                              | ¢        | Edit   | ¥ F      | Remove          |  |
| rewind                                                                                             | false                             | ¢        | Edit   |          | Remove          |  |
| autoplayTimeout                                                                                    | 1000                              | ¢        | Edit   | i f      | Remove          |  |
|                                                                                                    |                                   |          |        |          |                 |  |

9. You can remove a feature by clicking **Remove**, or disable it by toggling the **Enable/Disable** button when you edit the feature.

| Name           |                                                                                                    |                                                     | Value                                        |                                           |                                   |
|----------------|----------------------------------------------------------------------------------------------------|-----------------------------------------------------|----------------------------------------------|-------------------------------------------|-----------------------------------|
| loop           |                                                                                                    |                                                     | Ena                                          | ble/Disable loop                          |                                   |
| © Ca           | ancel 😌 Update                                                                                                    |                                                     |                                              |                                           |                                   |
|                |                                                                                                    |                                                     |                                              |                                           |                                   |
| 10. Click Sa   | ve.                                                                                                    |                                                     |                                              |                                           |                                   |
| 11. Load you   | ır website in anothe                                                                                                    | er browser or incog                                 | nito tab and check t                         | that your campaign                        | is displaying as                  |
| Feat           | ured Products                                                                                                    |                                                     |                                              |                                           |                                   |
| showing sin or | ,                                                                                                    |                                                     |                                              | S.C.                                      |                                   |
|                |                                                                                                    | -                                                   | <b>J</b> enn                                 | Caller                                    |                                   |
|                |                                                                                                    |                                                     |                                              | -                                         |                                   |
|                |                                                                                                    |                                                     |                                              |                                           |                                   |
|                |                                                                                                    |                                                     |                                              |                                           | 0                                 |
| ۲              | Bongos                                                                                                    | Starter Acoustic Guitar                             | PENN Championship Tennis Balls - 12-Pack     | Euro Style 3-Drawer Steel Mobile Pedestal | Black Foldback Clips, 25mmW, 12 F |
|                |                                                                                                    | CV174                                               | C/118                                        | CV343                                     | CV287                             |
|                |                                                                                                    | In Streek #1                                        | A to finck M                                 |                                           |                                   |
|                | In Seach 199984<br>\$42.95                                                                                                | In Stock 81<br>\$69.95                              | In Stock 25<br>\$26.95                       | \$315.50                                  | \$0.99                            |
|                | 🕑 In Stock 999984                                                                                                    |                                                     | -                                            | -                                         | \$0.99<br>In: GST<br>(Pack)       |
|                | <ul> <li>In Stock 199984</li> <li>\$42.95</li> <li>Int GST</li> </ul>                                                     | \$69.95                                             | \$26.95                                      | \$315.50                                  | IN DST                            |
|                | In Stack 199984<br>\$42.95<br>In GGT<br>(Suff)                                                                            | \$69.95<br>ex.GST<br>Gen                            | \$26.95<br>In: COT<br>(Pack)                 | \$315.50<br>inc cort<br>(fact)            | inc GST<br>(Pack)                 |
|                | <ul> <li>In Social 199984</li> <li>\$42.95<br/>In COT<br/>Social</li> <li>0 <sup>+</sup>/<sub>2</sub> R Ray It</li> </ul> | \$69.95<br>⊮cctr<br>Geg<br>0 <sup>+</sup> _ ★ Buy/k | \$26.95<br>wccr<br>(bus)<br>0 <b>*</b> Boy k | \$315.50<br>⊮cGT<br>(Eact)<br>0 ± ➤ Buy k | 0 <u>+</u> Buyk                   |

Want to try something trickier? Check out our guide on Split Campaigns.

| Minimum Version Requirements | ** ** **              |
|------------------------------|-----------------------|
| Prerequisites                |                       |
| Self Configurable            | Yes                   |
| Business Function            | Products & Categories |
| BPD Only?                    | Yes                   |
| B2B/B2C/Both                 | Both                  |
| Third Party Costs            | n/a                   |

# Related help

- Customer Payment Token Management Widget
  Account Payment Widget
  CC Order Confirmation emails
  Cart Checkout Button Widget
  Delivery Address B2C Widget